## **CONFIGURACIÓN DE CÁMARAS DE LOS KIT WIFI POR CABLE**

## **a) Configuración automática:**

**1.** Las cámaras se encuentran pre-configuradas para conectarse por WiFi a través de un protocolo propio con el grabador, de tal forma que se pueden visualizar de forma prácticamente instantánea. Para configurar la **conexión por cable** a la red→ *botón derecho* → "*Video Manage"*

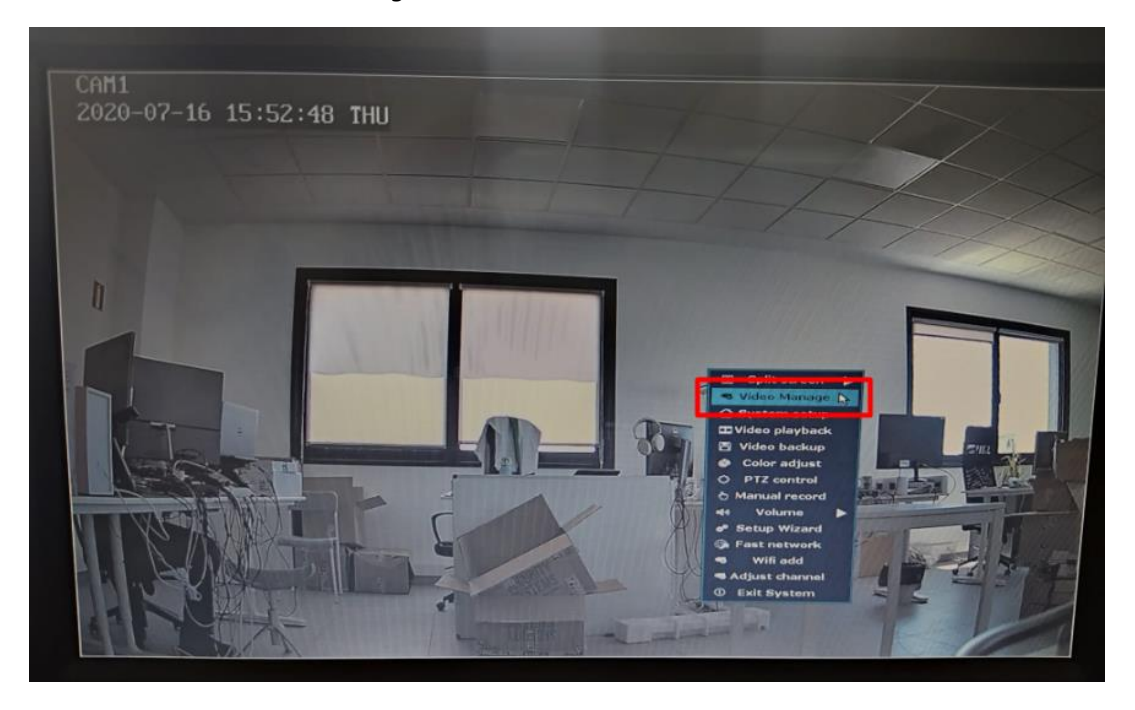

**2.** Como se observa en la imagen siguiente, la cámara se encuentra añadida por WiFi por defecto (la dirección IP que adquiere es diferente a nuestra red, en este caso 172.20.x.x). En este punto se borra la configuración de red actual de la cámara → *"Delete"* y se conecta físicamente al cable de red:

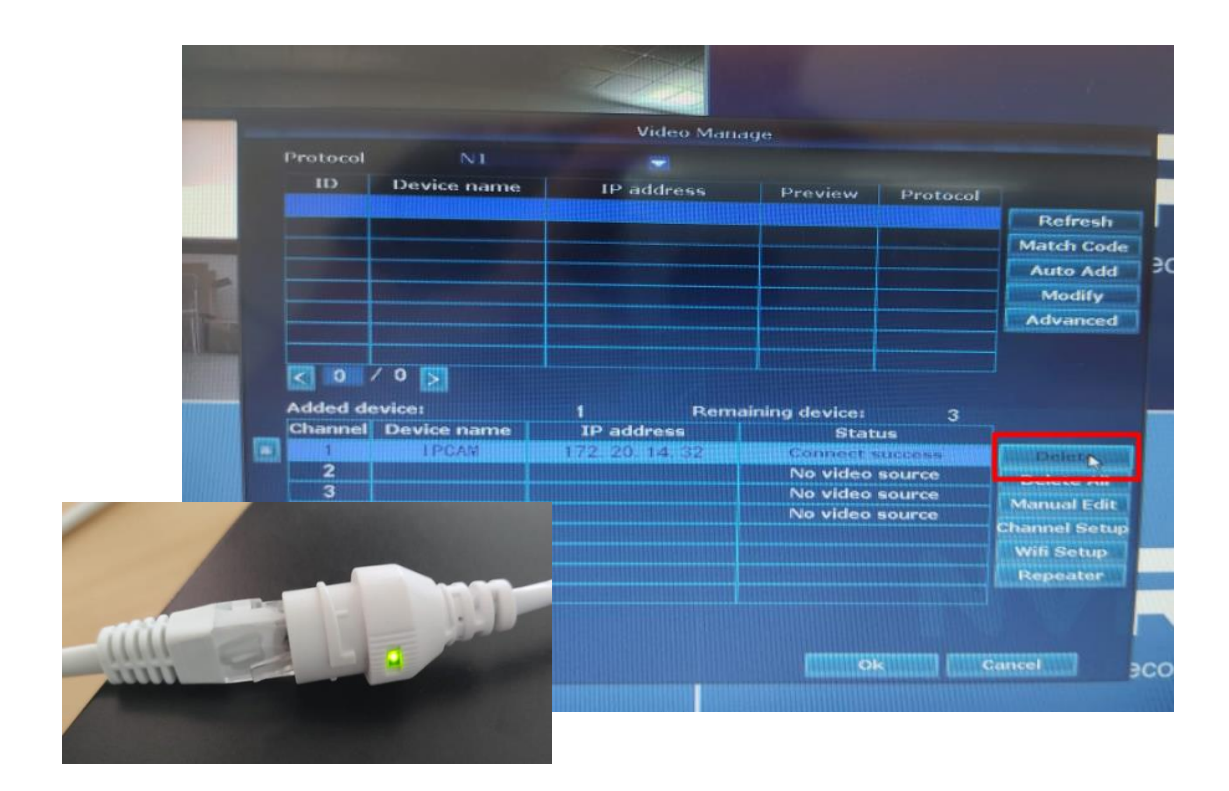

**3.** Una vez conectada la cámara a la red por cable, el sistema debe identificar esta nueva conexión→ *"Refresh"*. Aparecerá la cámara para ser añadida con una dirección IP perteneciente al mismo rango donde tenemos conectado el NVR (en este caso 172.19.x.x):

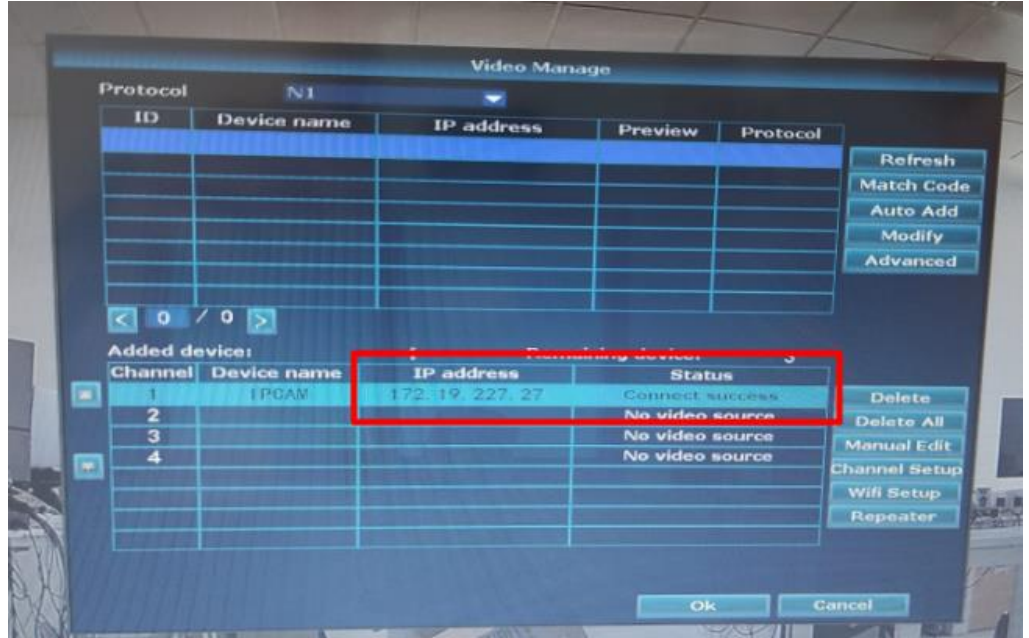

**NOTA:** en ocasiones el NVR no identifica de forma instantánea esta nueva configuración, por lo que se recomienda hacer ON/OFF con el propio cable de red y de nuevo→*"Refresh".*

## **b) Configuración manual**

Si el sistema no identifica la nueva conexión de forma automática, el usuario puede modificar los parámetros de red una vez que la cámara esté conectada físicamente por cable a la red, de tal forma que antes de añadirla, se esta establezca una dirección IP de acuerdo a la misma red donde se encuentra el NVR→"*Modify"*→*"IP address"*

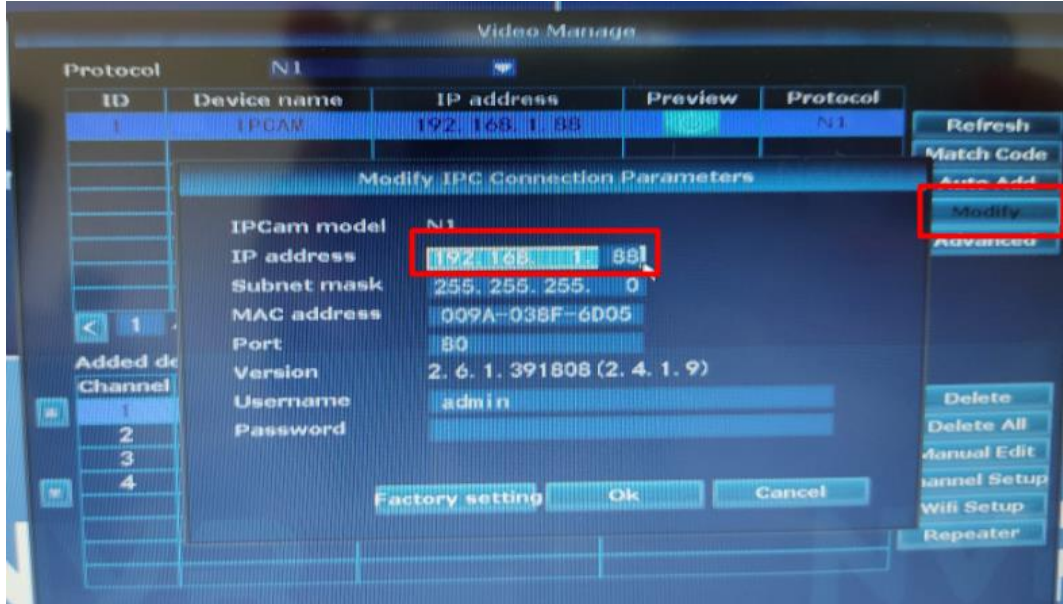